#### Enhance Your Riding Experience**GPS TRAILMASTERS**

#### GPS vs. Smart Phone

**◎ GPS satellites cover the entire globe**  $\circ$  Cell towers cover high population areas

● GPS does one thing well **Smart phones do many things average** 

**GPS** is ruggedized, phones are not

# Snowmobiling with a GPS

- Automotive GPS can be used
	- Protect it from the weather
	- Conserve battery power
		- A cigarette lighter plug can be used
- Ruggedized GPS mounted to dash
	- Hardwire to battery
		- A cigarette lighter plug can be used

#### GPS Map Features

- The map is part of your dashboard
- Your location moves on the map
- Leaves a breadcrumb trail
- Viewed easily at night
- Hundreds of gas, food & lodging POIs
- Zoom in to 50 feet or out to 50 miles
- **■** Better estimate of arrival time
- **Combines multiple paper maps into one**

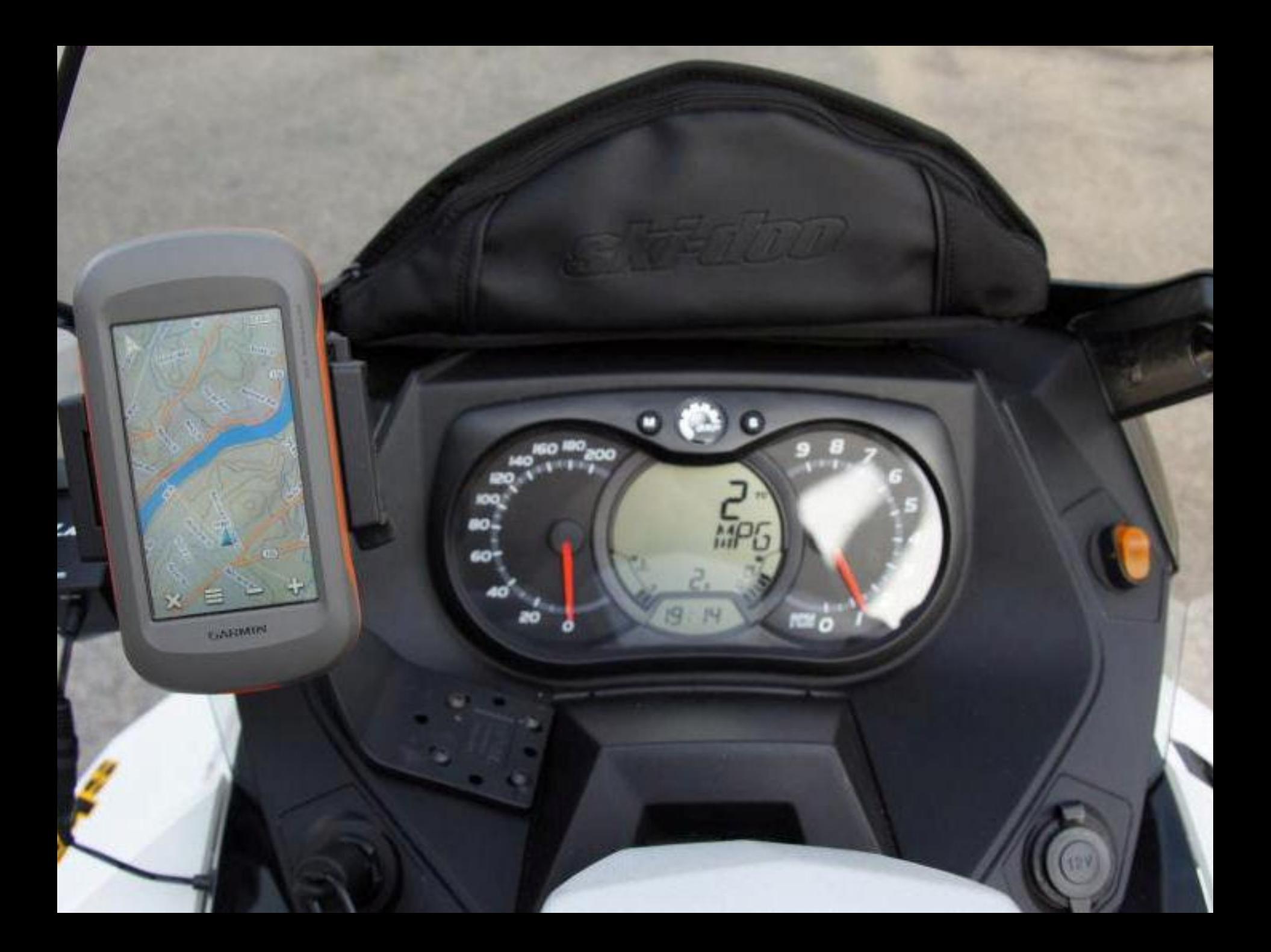

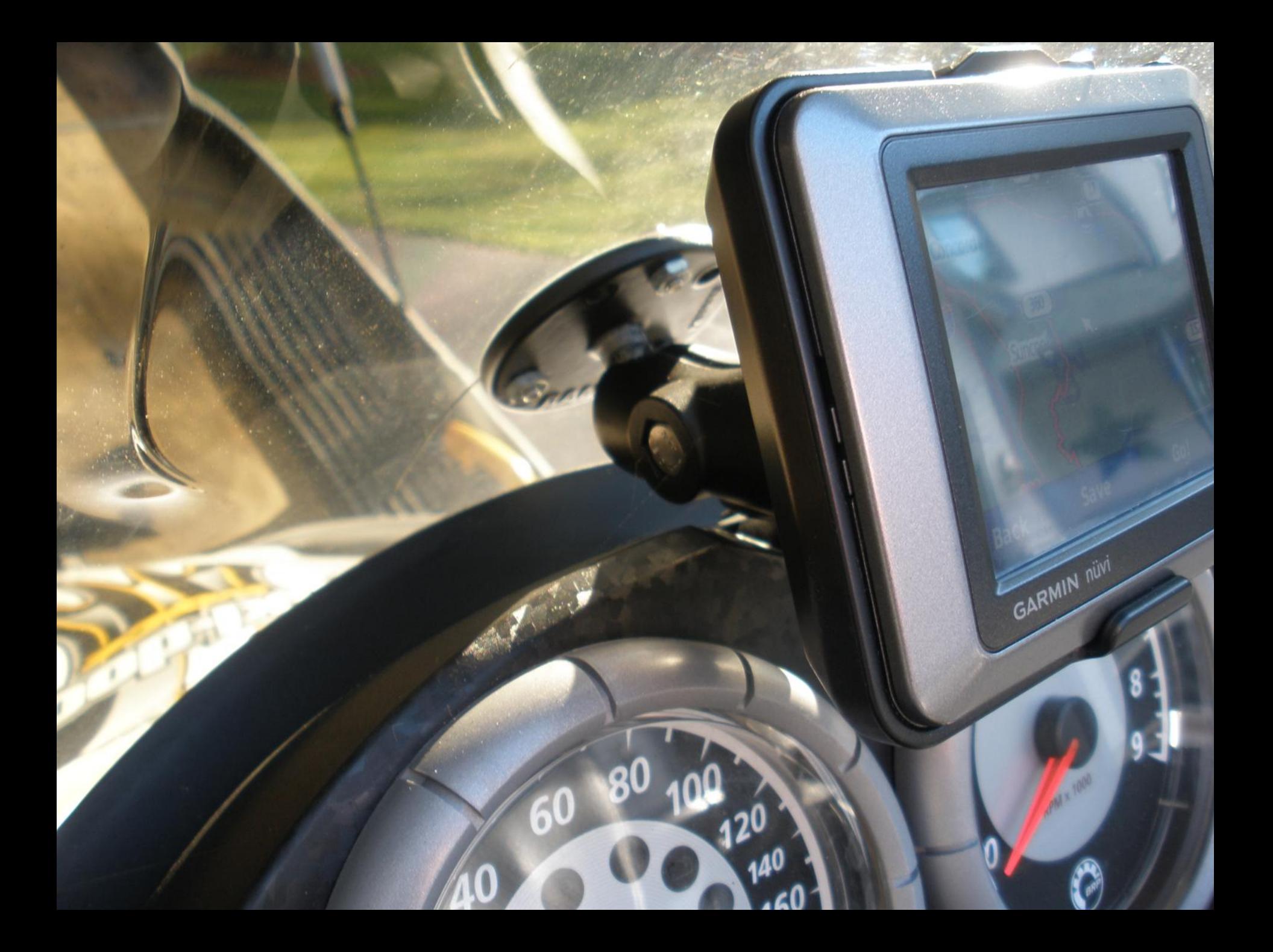

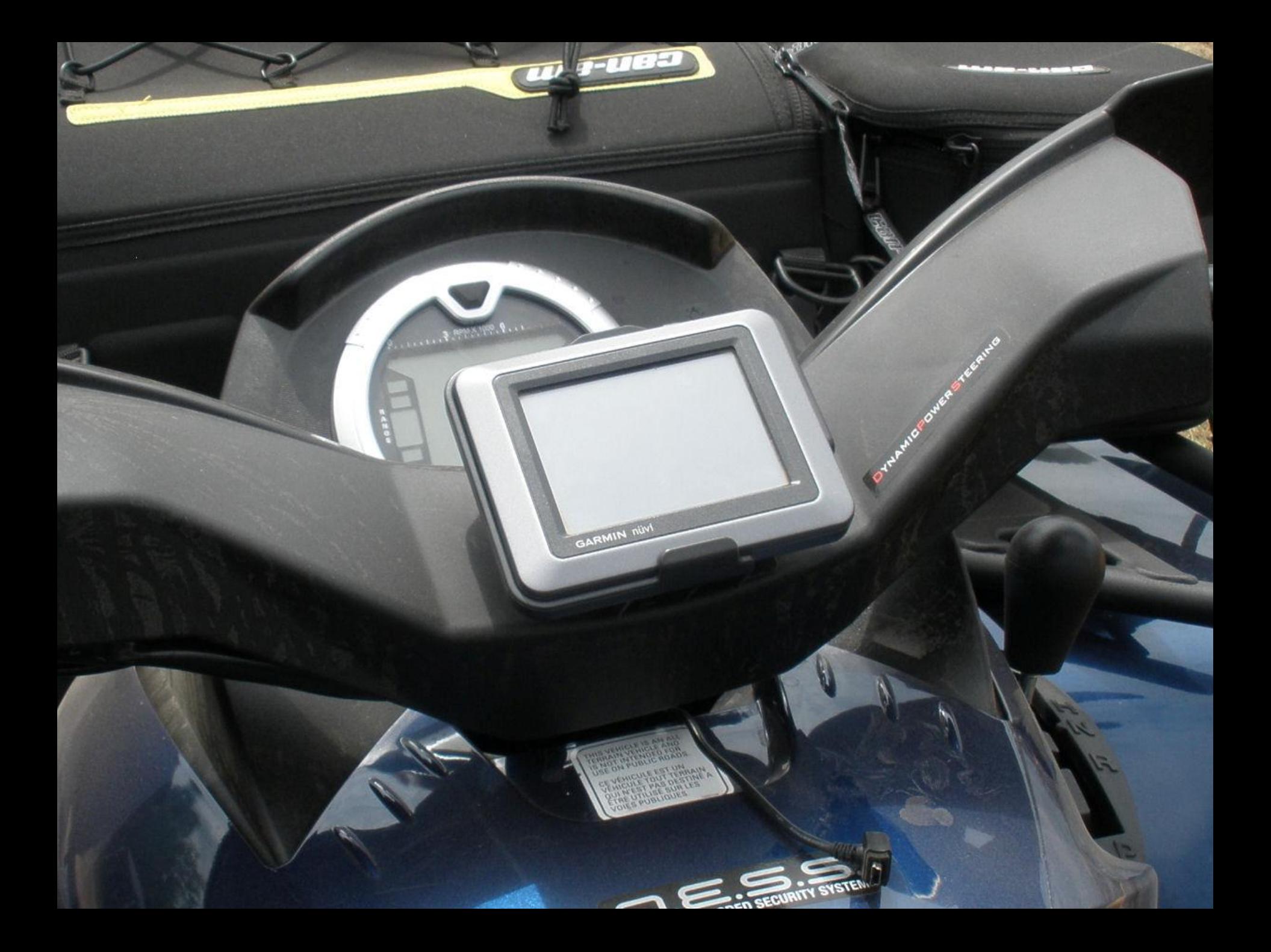

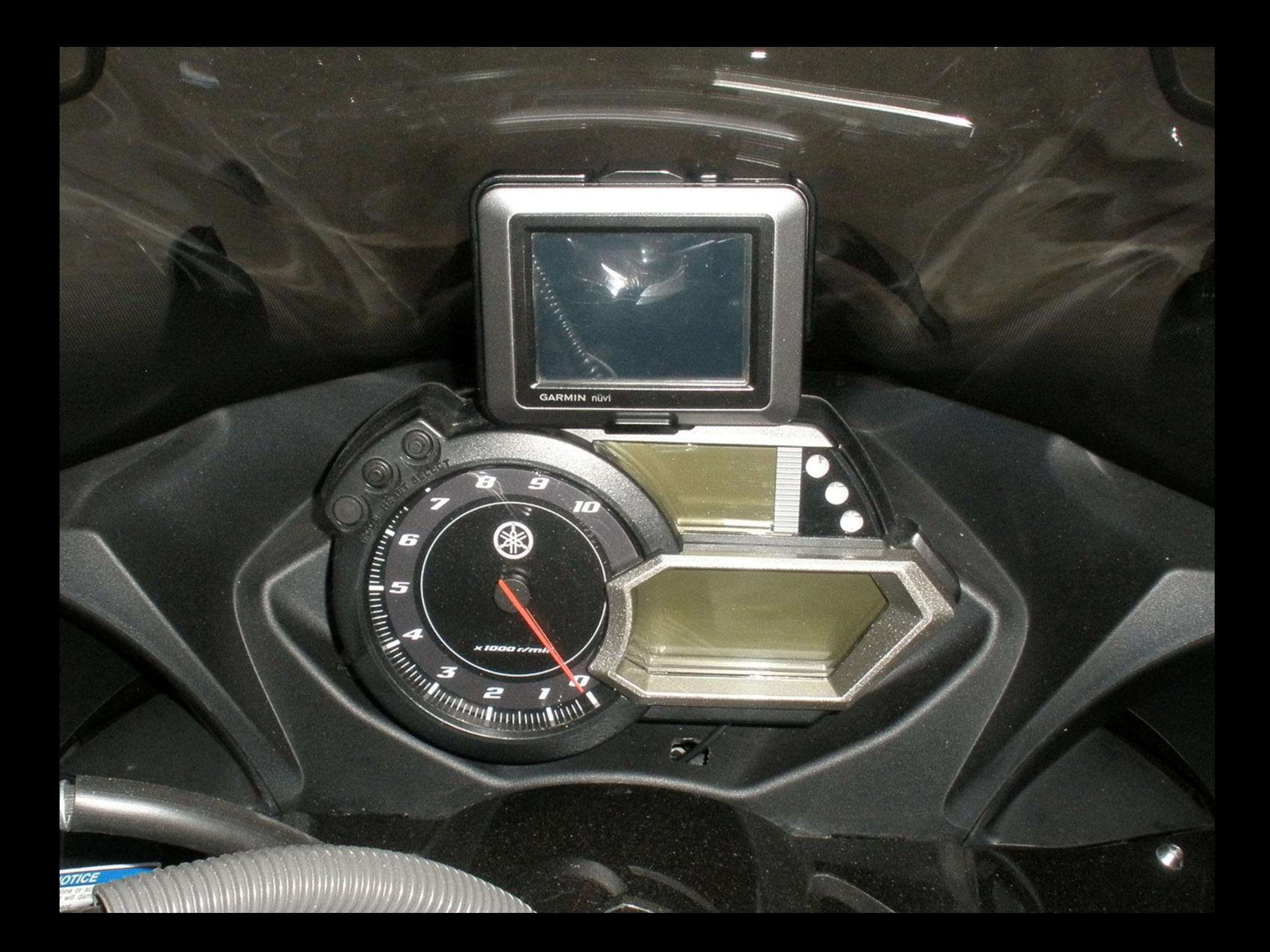

#### Nuvi Map Settings Display

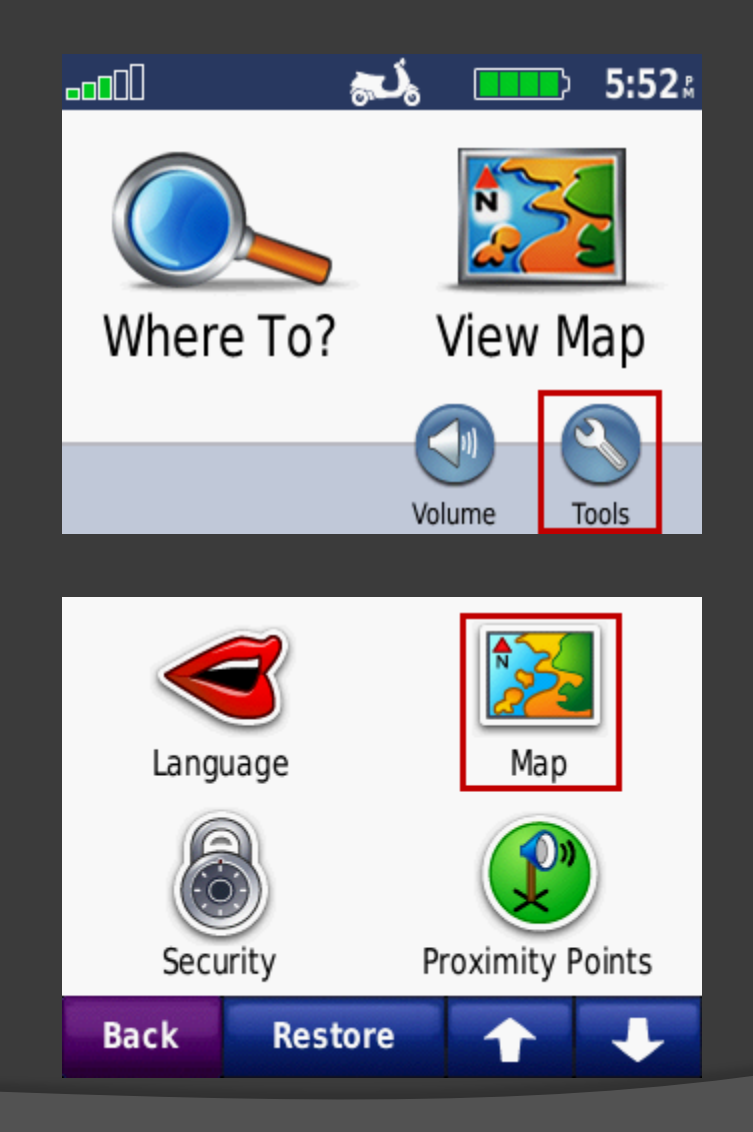

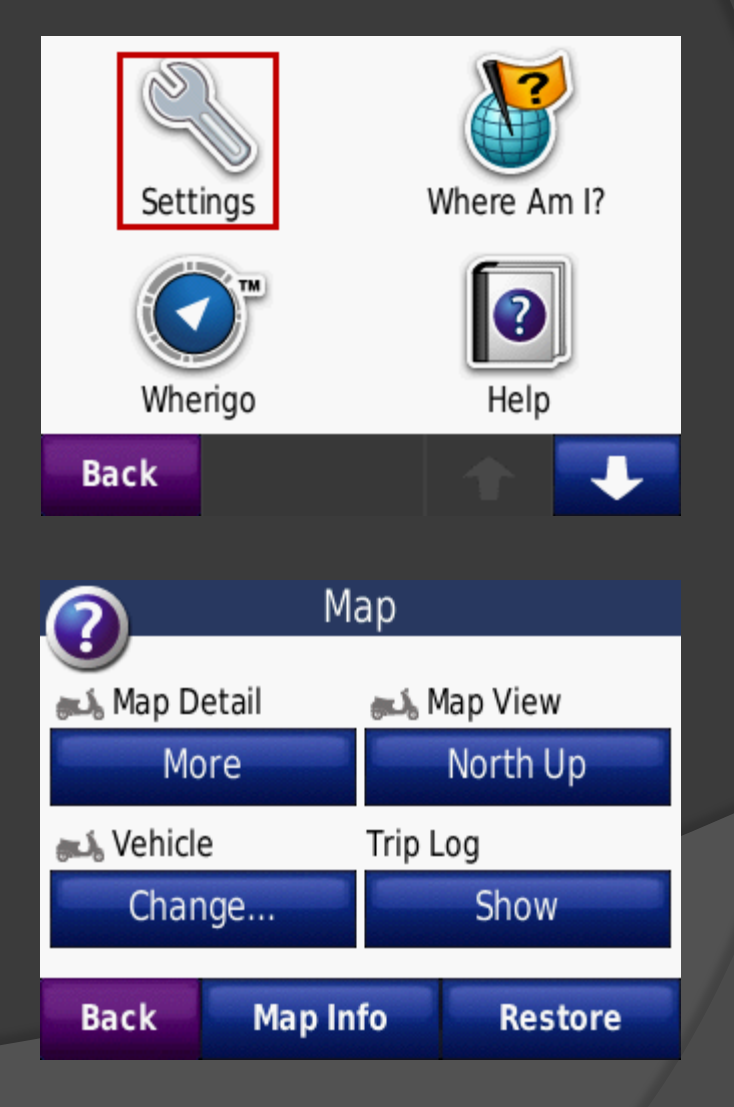

# Nuvi Map Settings Display

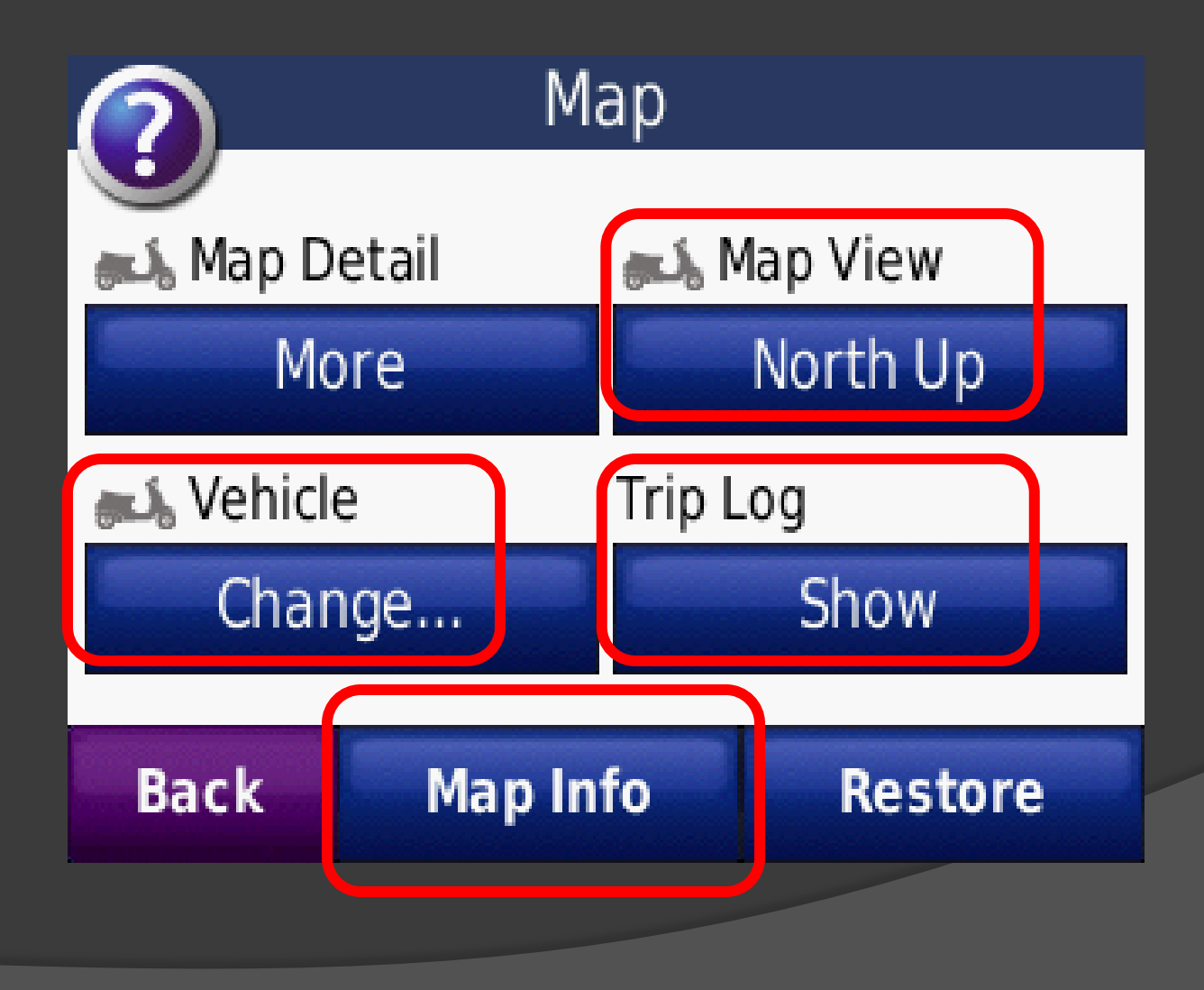

# **Nuvi Map Settings Display**

#### Map Info

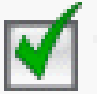

Trailmasters Snowmobile Map V2.20

[1] VT Map 1, VT Map 2, VT Map 3, VT Map 4, VT

Lity Navigator Lower 49 States NT 2009 + Topo

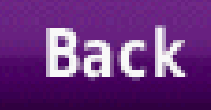

#### GPS Settings - Vehicle

#### ● Set your vehicle (icon)

- Use something that shows direction of travel
- Custom icons available at Garmin Garage

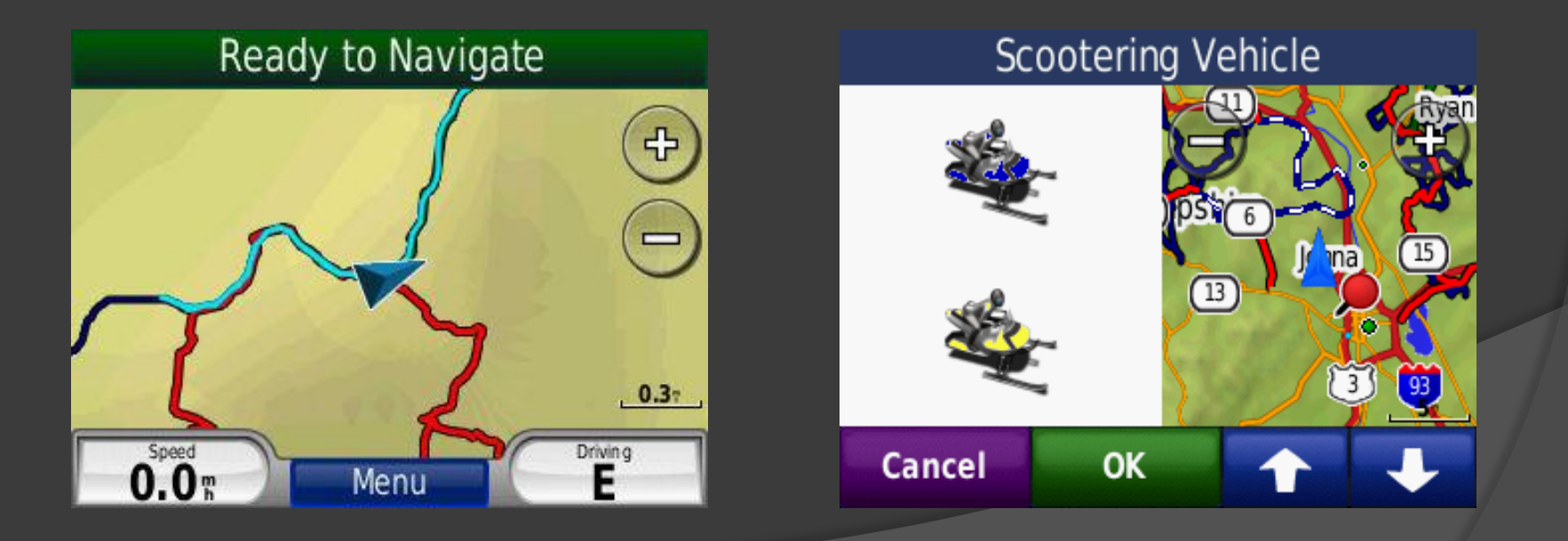

# GPS Settings – Map View

#### "North Up"

- Travel direction
	- North Icon moves up
	- South Icon moves down
	- East Icon moves right
	- West Icon moves left

#### "Track Up"

- Travel direction
	- o Icon always moves up
	- Map rotates with direction
- "3D"
	- **Behaves like Track Up**

#### Ready to Navigate

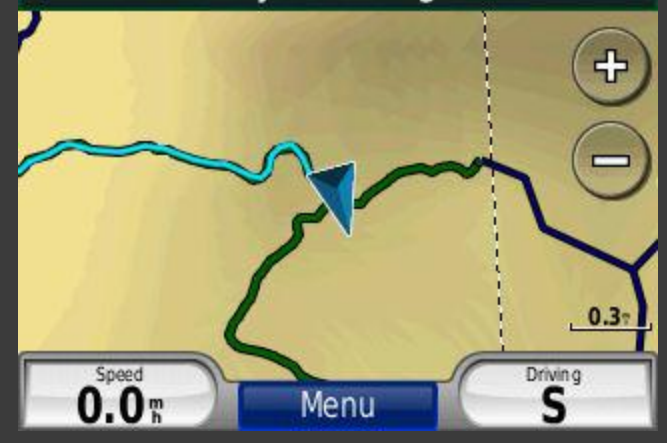

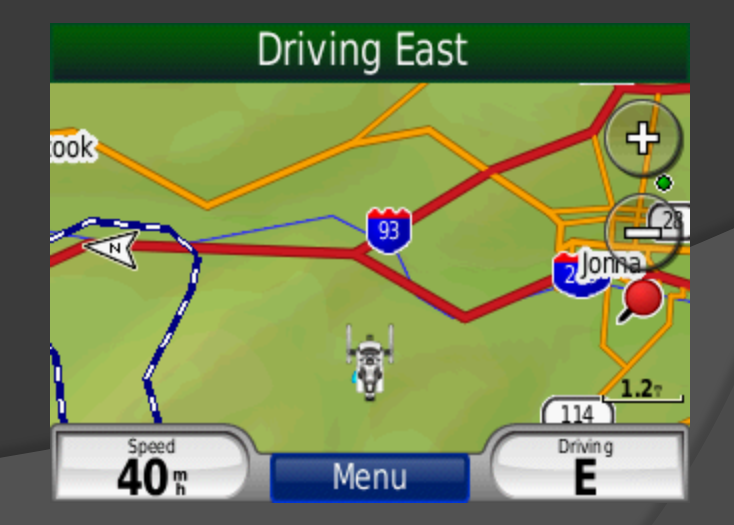

# GPS Settings – Trip Log

- Set the Trip Log to "Show"
- Shows a "bread crumb" trail of where you have been
- Can be used to "TracBack"

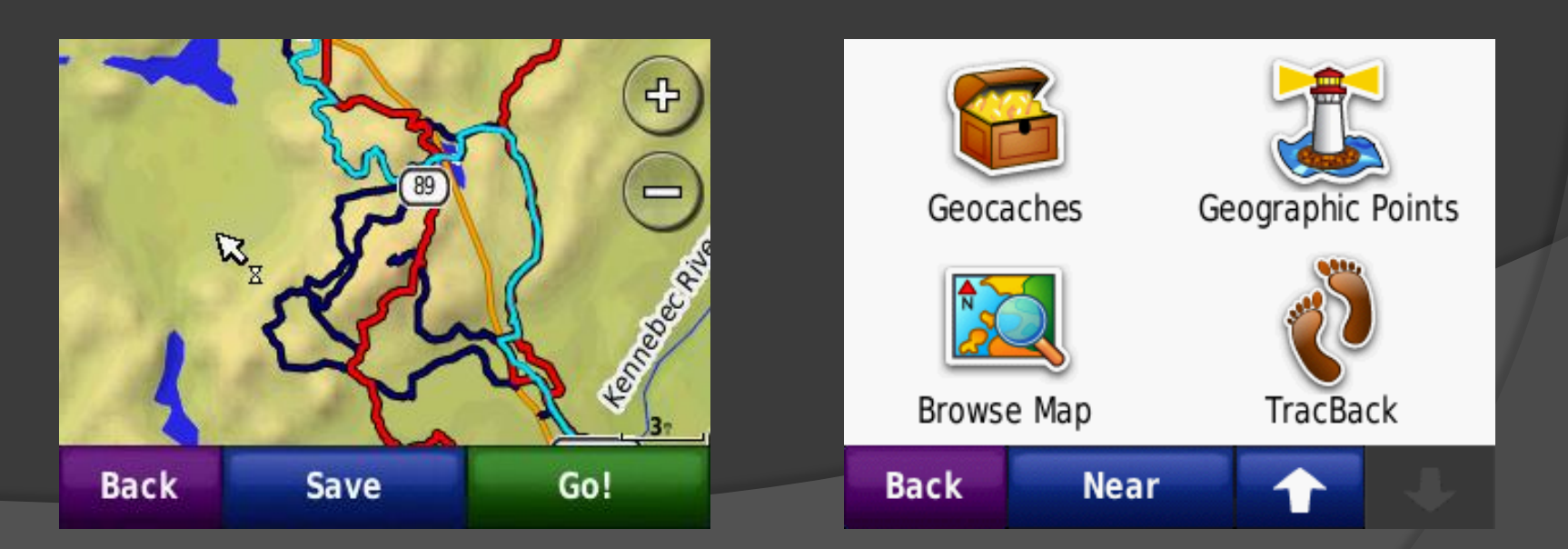

# A Day On The Trail

● Reset the Trip Statistics

- Not so obvious
- Press "Speed" indicator on map display
- Clear Trip Log
	- Press "Tools"
	- **Press "My Data"**

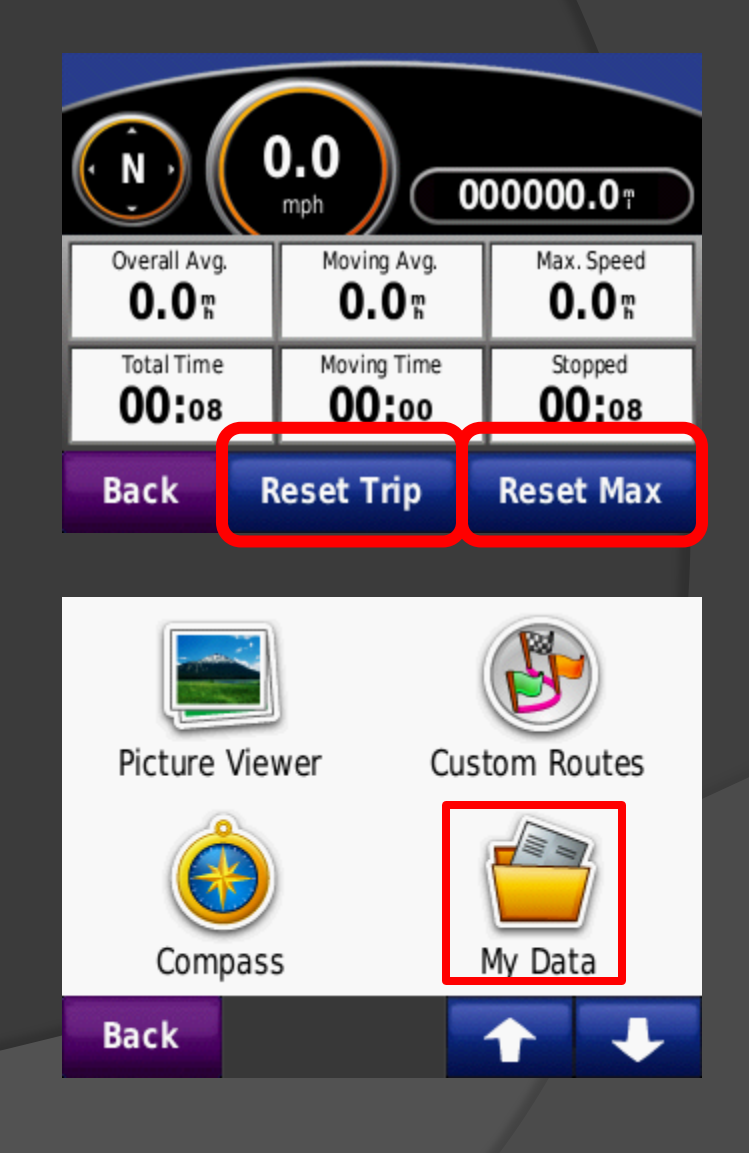

# A Day On The Trail

Zoom out to about half your riding plan.

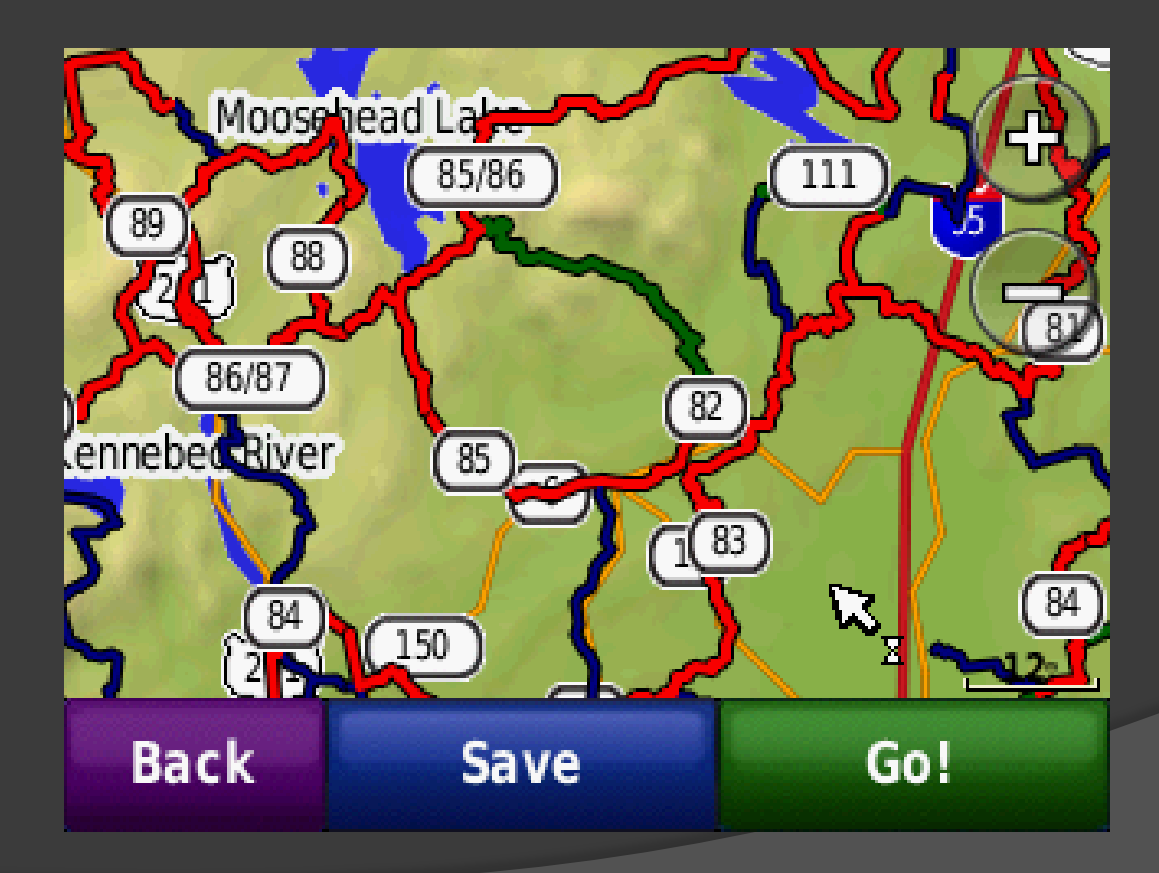

# A Day On The Trail

 Zoom in at trail intersections to see what options are on the map.

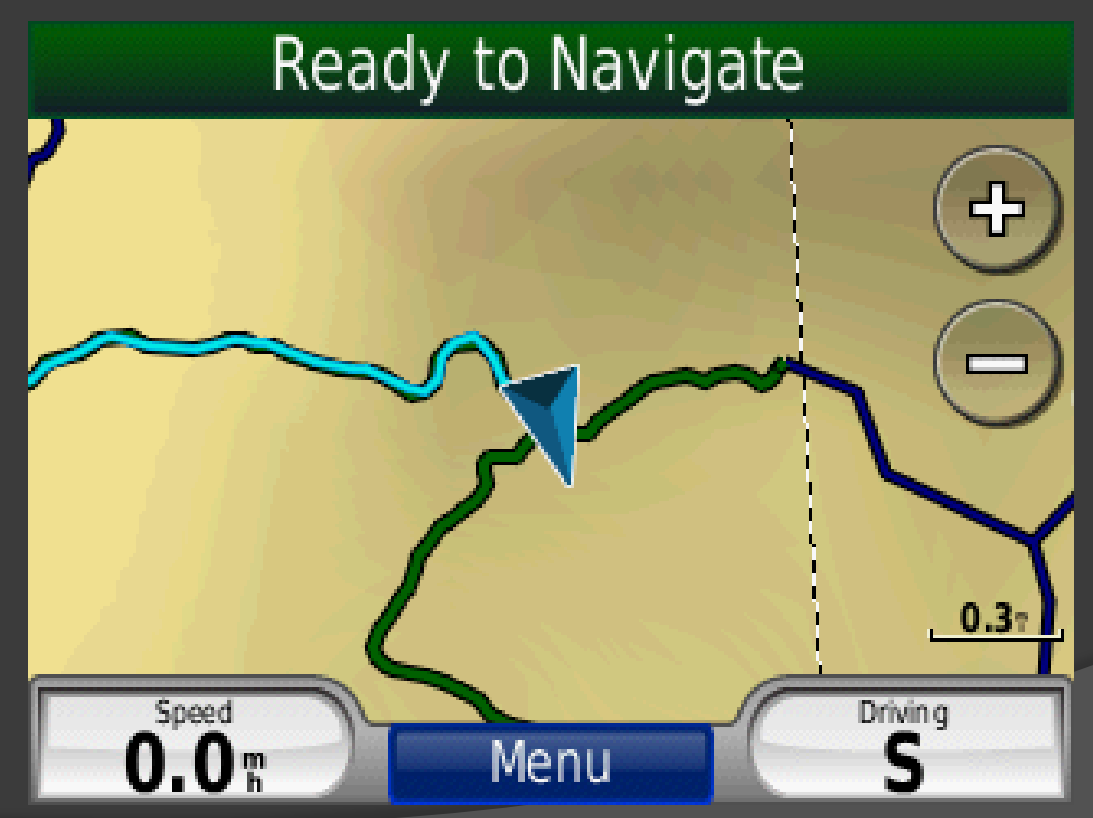

# A Day On the Trail

 Monitor your location, distance traveled and time.

**• TracBack will always be available.** 

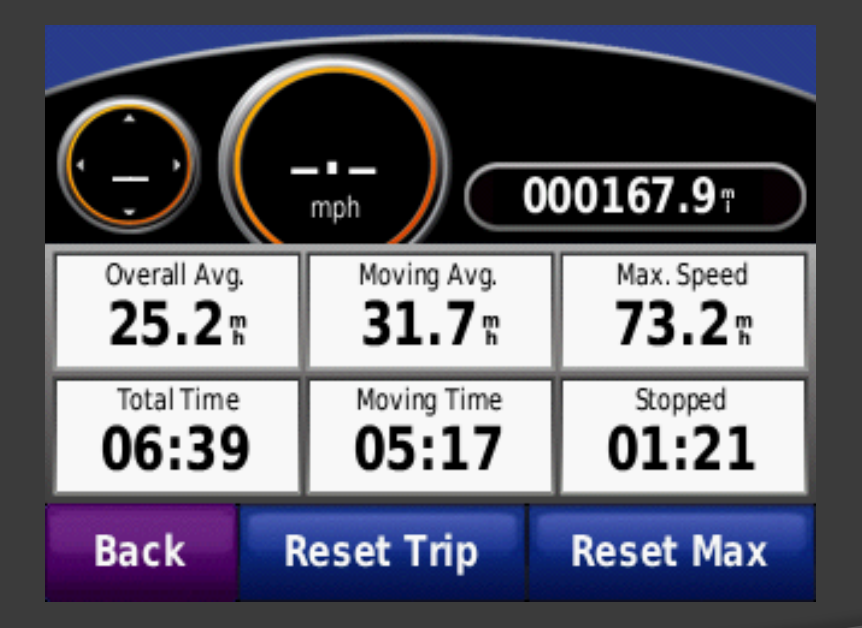

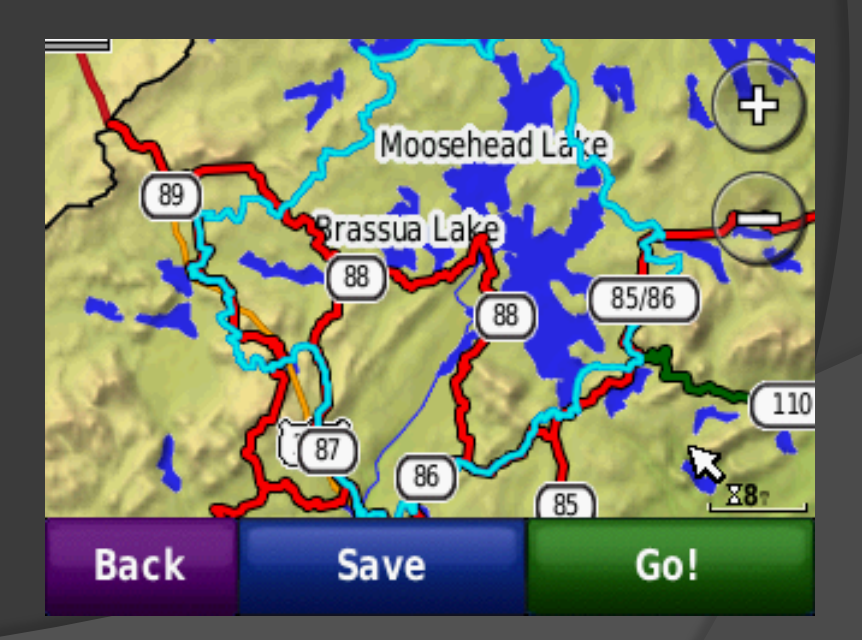

#### Use a USB cable to connect your GPS to the computer.

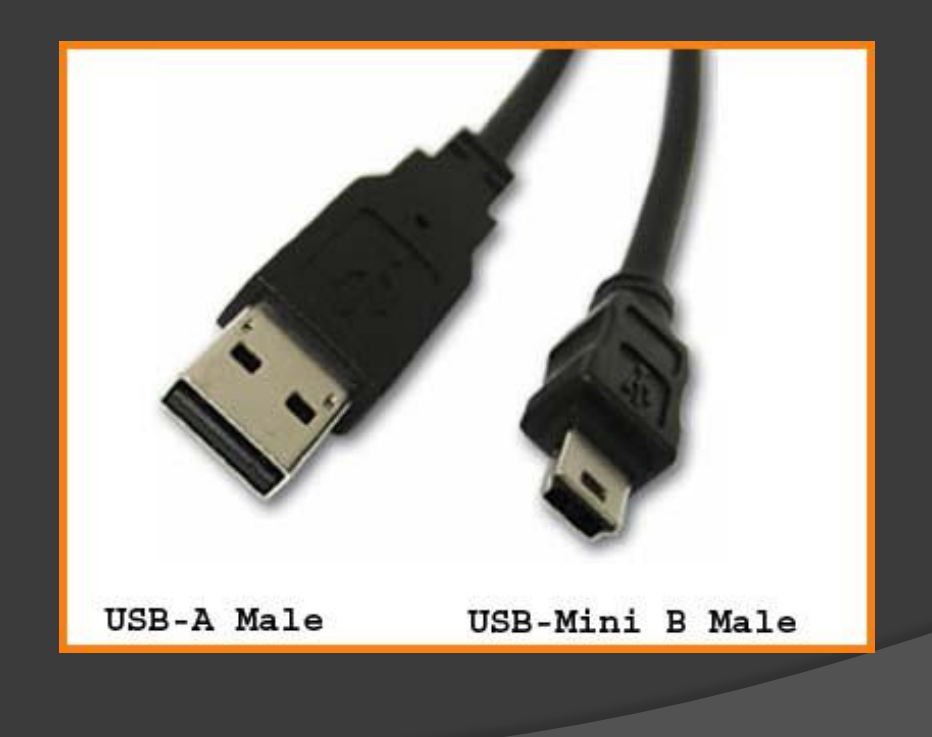

#### Find your GPS listed in My Computer.

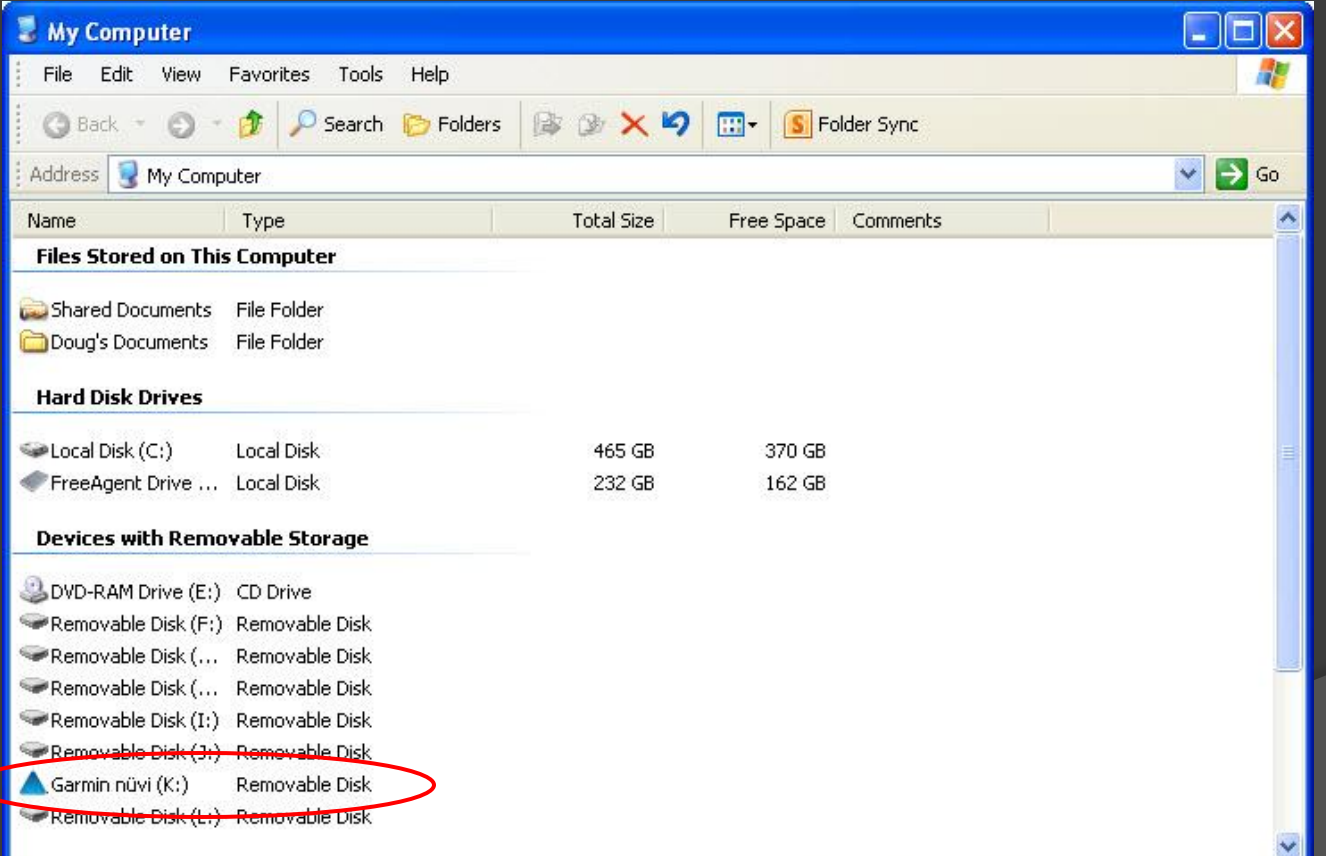

#### Usually there is a \Garmin\GPX folder.

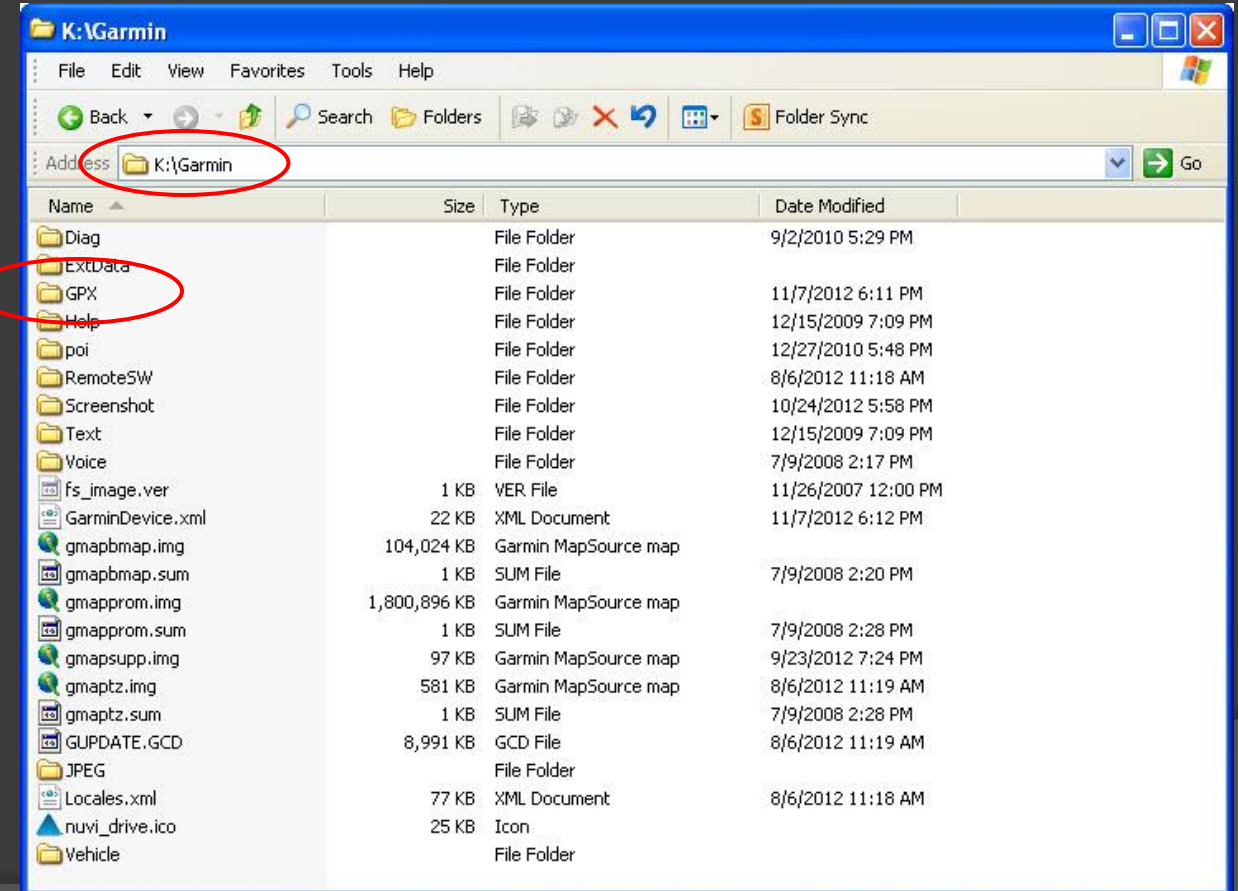

#### • The Trip Log is the current.gpx file.

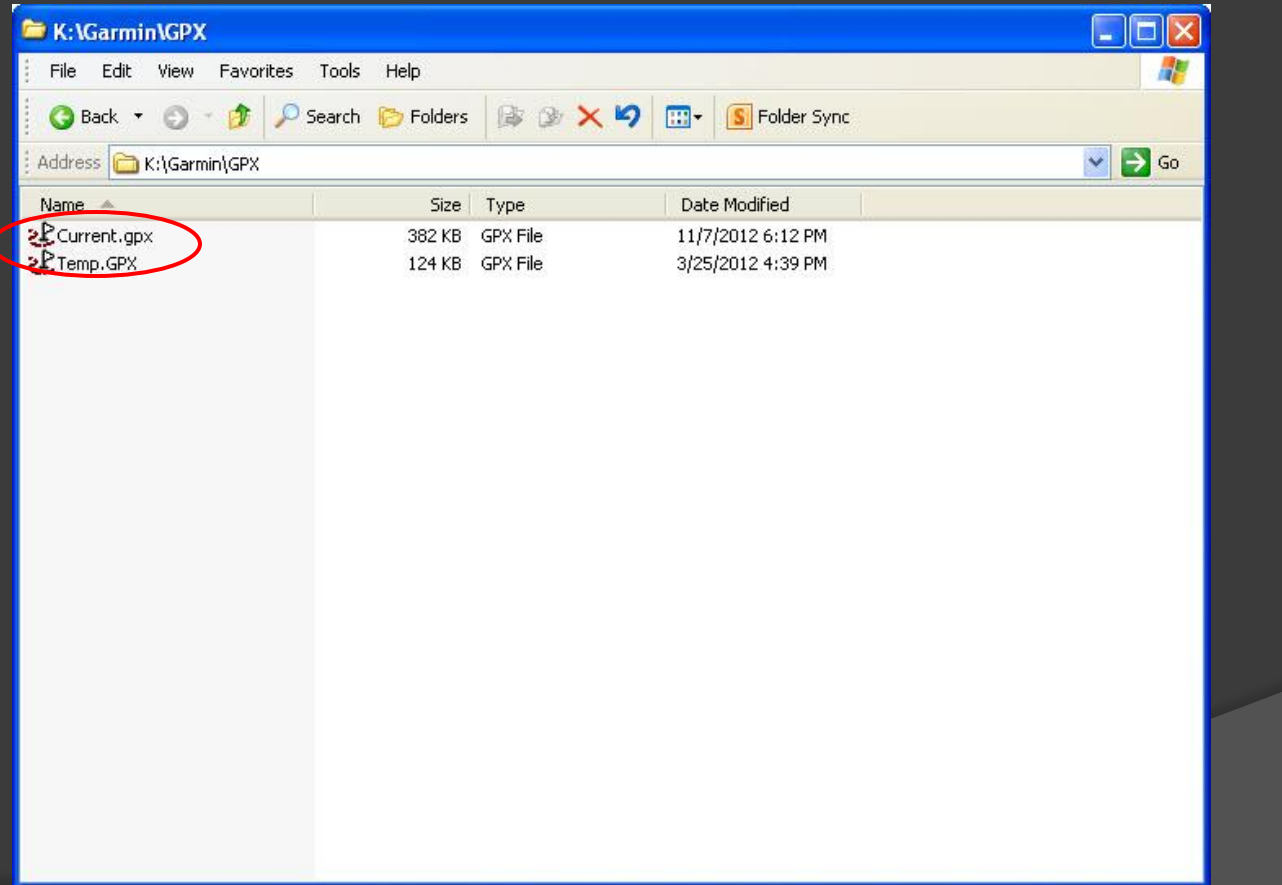

#### Send Your Trip Log In

• Copy the .gpx file to your computer

- Don't delete from GPS (no harm if you do)
- Attach the .gpx file to an e-mail
- Send your trip log even if there are no new trails, to keep the data "fresh"

## Mapping Services

- DESIGN Digital graphic design for print
- WEBSITE Map images for your website
- $\odot$  PRINT Map printing and folding
- **GPS TRAINING Instructions on how to use a GPS**
- **◎ GPS MAPPING GPS recording of your trail system**

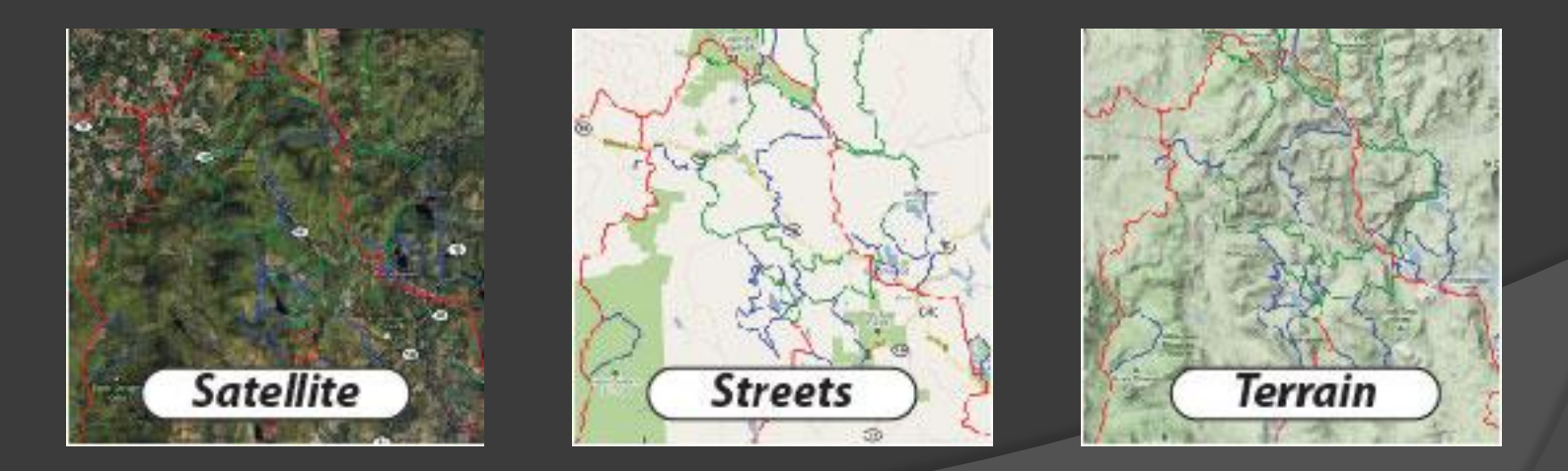

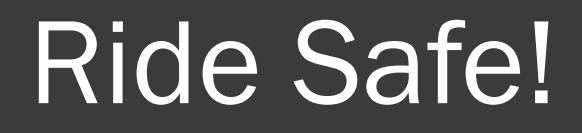

# Enhance Your Riding Experience